## **INSERIMENTO ALUNNI ASSENTI MENSA**

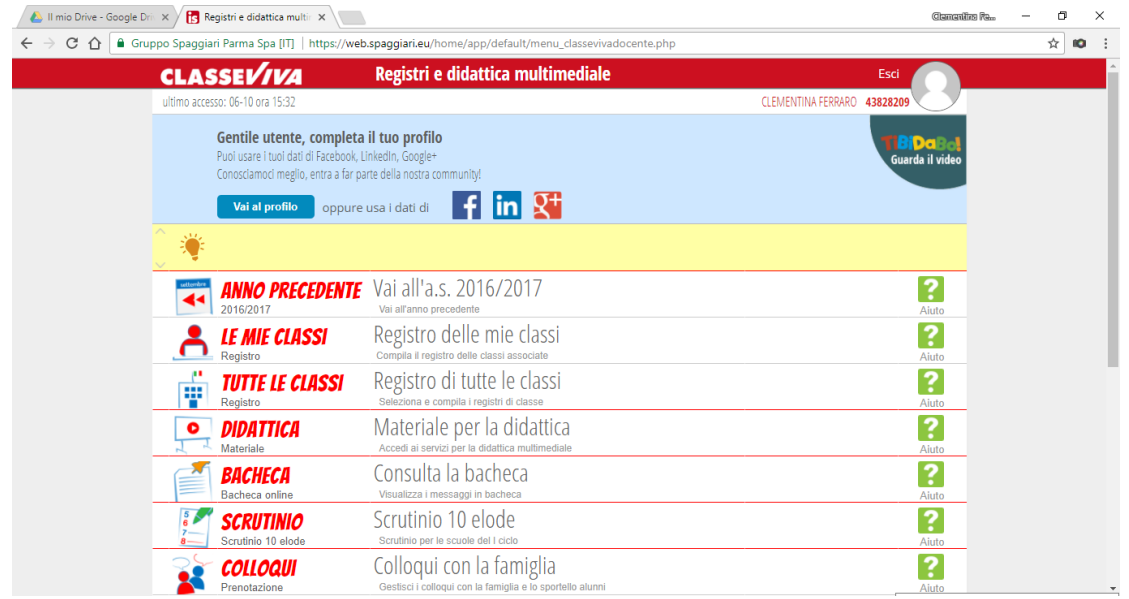

Accedere nella Homepage del registro elettronico, con le proprie credenziali. Cliccare sul " **Registro delle mie classi**" e ti trovi la pagina con l'elenco degli alunni della tua classe.

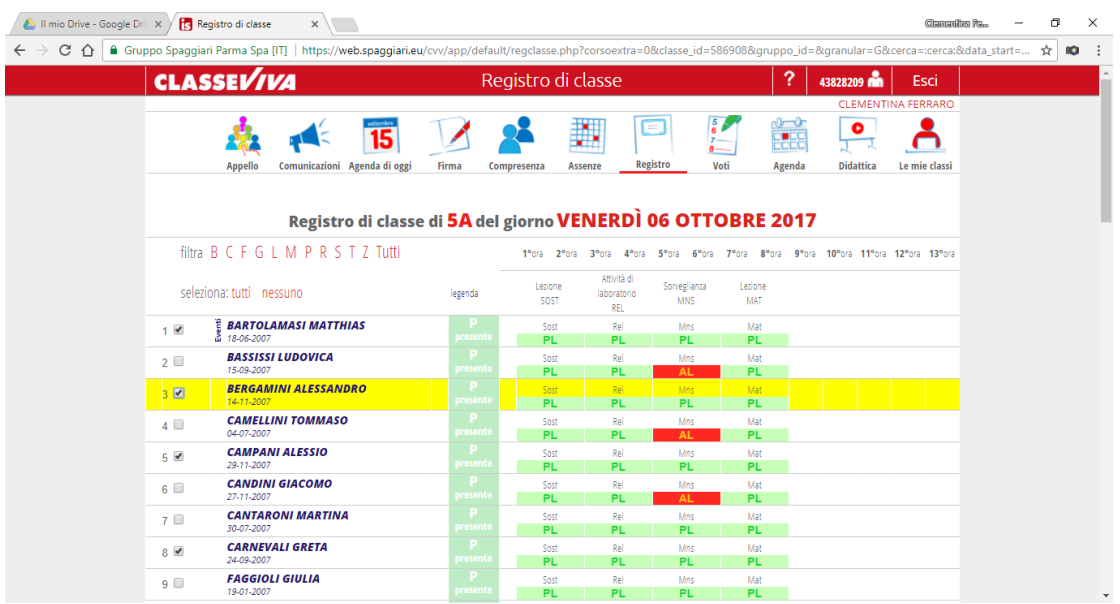

Metti la spunta agli alunni che vanno a casa a mangiare...

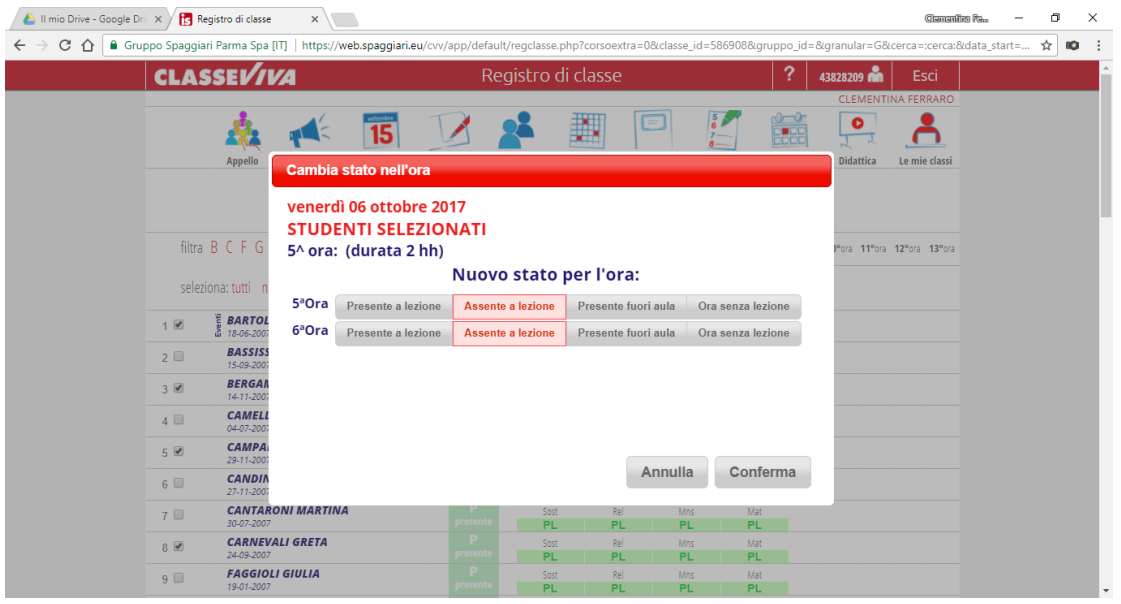

Nelle colonne della 5° e 6° ora, in corrispondenza di un nome spuntato, clicca su **PL**, ti viene fuori questo riquadro, dove bisogna segnare "**Assente a Lezione**" e **Conferma.**

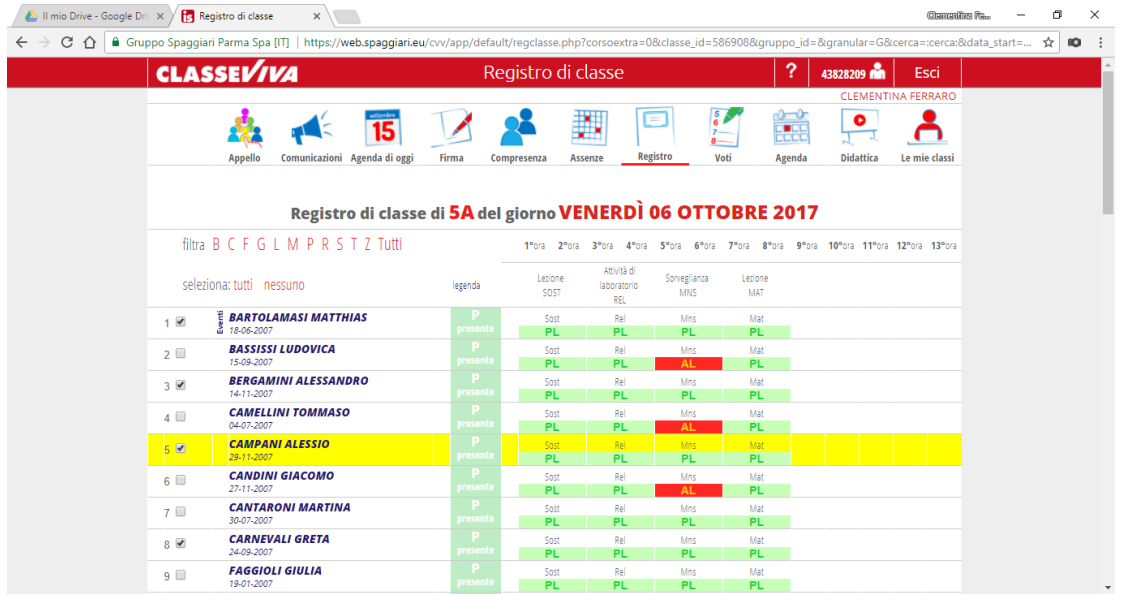

Dopodichè ti ritrovi "**Assente alla lezione" in rosso**, a tutti gli alunni spuntati.